# ةيامحلا رادج ديدهت ةيامح يف BFD نيوكت ةيموسرلا مدختسملا ةهجاو مادختساب ةنمآلا (GUI)

## تايوتحملا

<u>ةمدق ملا</u> تابلطتملا ةمدختسمل**ا** تانوكمل <u>ةيساسأ تامولءم</u> ن ي وك تل<u>ا</u> ةحصلا نم ققحتلا <u>اهحال ص|و ءاطخأل| ف|ش كت س|</u>

## ةمدقملا

(FMC (نمآلا ةيامحلا رادج ةرادإ زكرم يف BFD لوكوتورب نيوكت ةيفيك دنتسملا اذه حضوي .ثدحألا تارادصإلاو 7.3 رادصإلI لغشي يذلI

### تابلطتملا

:ةيلاتلا عيضاوملاب ةفرعم كيدل نوكت نأب Cisco يصوت

- (BGP (ةيدودحلا ةباوبلا لوكوتورب •
- (BFD (هاجتإلا يئانث هيجوتلا ةداعإ فاشتكا ميهافم •

ةمدختسملا تانوكملا

:ةيلاتلا ةيداملا تانوكملاو جماربلا تارادصإ ىلإ دنتسملا اذه يف ةدراولا تامولعملا دنتست

- Secure FMC Virtual، رادصإلا 7.3.1
- BGP نوكم يف Cisco Secure Firewall Threat Defense (FTD) عم Cisco Secure FMC ضكري دعب اميفو 7.3 ةغيص

.ةصاخ ةيلمعم ةئيب يف ةدوجوملI ةزهجألI نم دنتسملI اذه يف ةدراولI تامولعملI ءاشنإ مت تناك اذإ .(يضارتفا) حوسمم نيوكتب دنتسملا اذه يف ةمدختسُملا ةزهجألا عيمج تأدب .رمأ يأل لمتحملا ريثأتلل كمهف نم دكأتف ،ليغشتلا ديق كتكبش

## ةيساسأ تامولعم

عيرسلا هيجوتلا ةداعإ راسم لشف فاشتكا تاقوأ ريفوتل ممصم فشك لوكوتورب وه BFD .هيجوتلا تالوكوتوربو تاططخملاو نيمضتلا تايلمعو طئاسولا عاونأ عيمجل

## نيوكتلا

.ثدحألا تارادصإلاو 7.3 تارادصإلا لغشت يتلا FMC يف BFD تانيوكتل تاوطخلا هذه ىلإ عجرا

.رزManagement Device قوف رقناو ىلعألا يف رز**Devices** ىلإ لقتنا 1. ةوطخلا

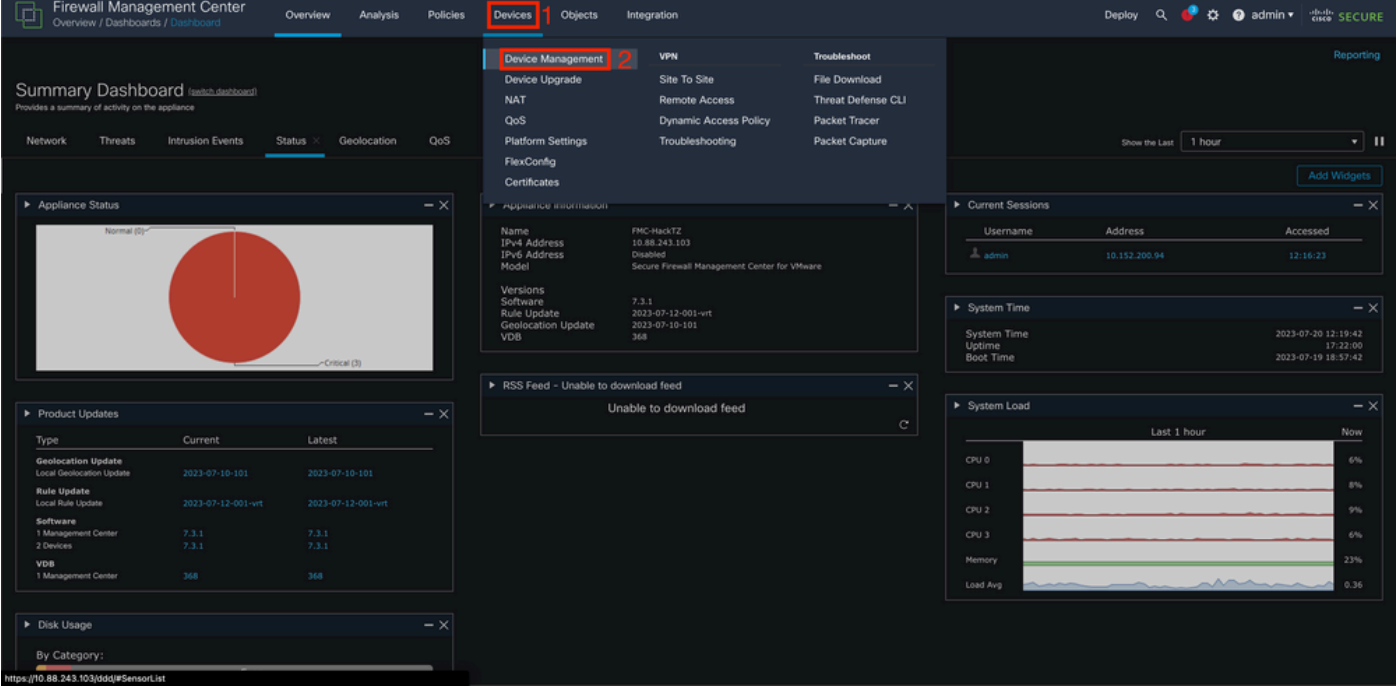

.FMC تامولعم ةحول 1. ةروصلا

#### .BFD لوكوتورب نيوكت ديرت يذلا زاهجلا رتخأ 2. ةوطخلا

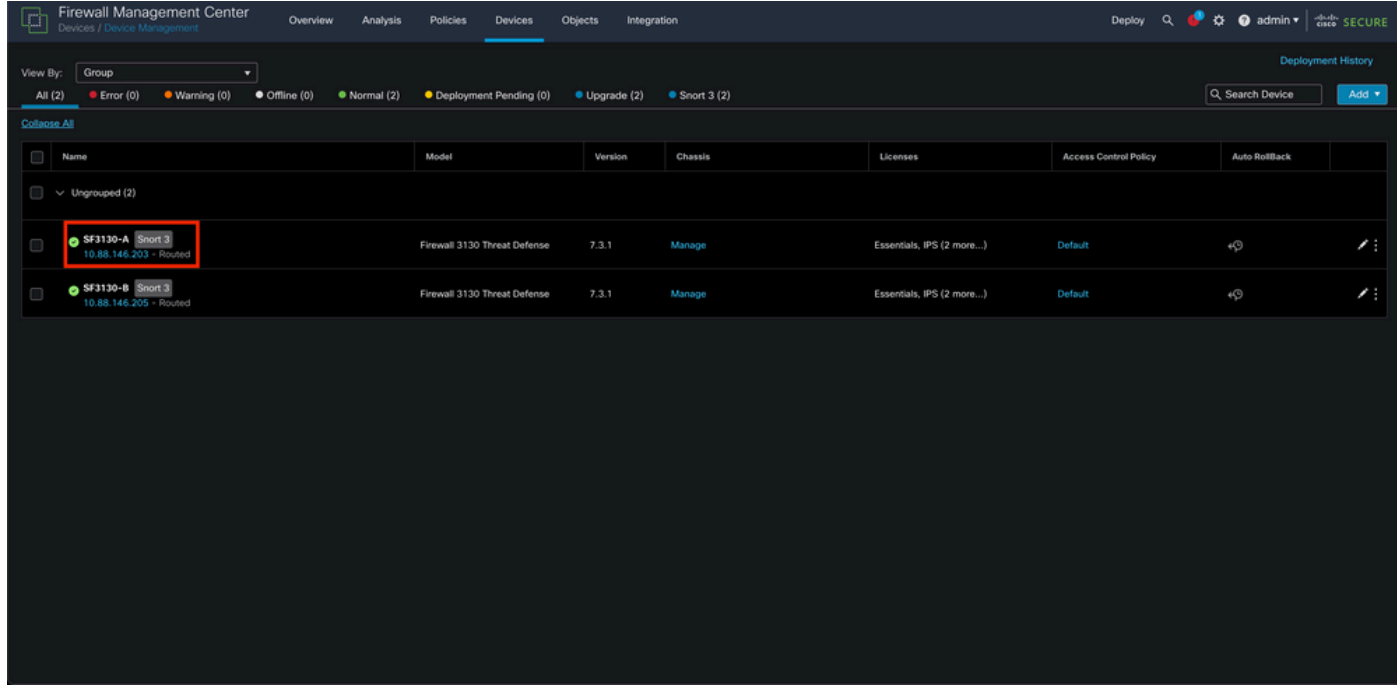

.ةزهجألا ةرادإ مسق 2. ةروصلا

دوماعلا ىلع دوجوملا رايخلا BFD قوف رقنا مث ،بيوبتلا ةمالع**Routing** قوف رقنا 3. ةوطخلا

.**Add** رقنا مث ،(Hop-Multi وأ  **Hop-Single** (هنيوكت ديرت يذلا رايخلا رتخأ .رسيألا

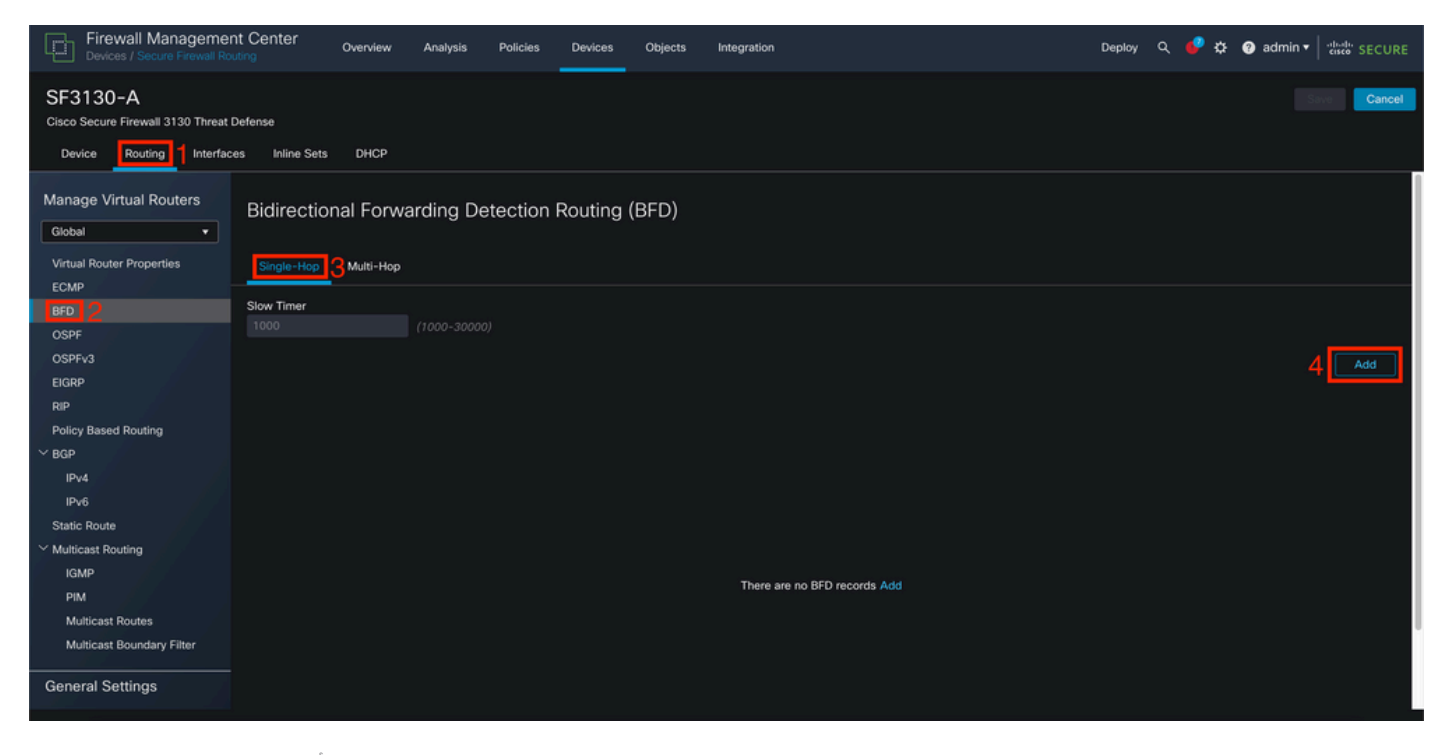

.ةزهجألا هيجوت مسق 3. ةروصلا

قيرط نع ديدج بلاق ءاشنإو ،BFD لوكوتورب نيوكت هيف متيس يذلا **Interface** ددح 4. ةوطخلا .رز **+** قوف رقنلا

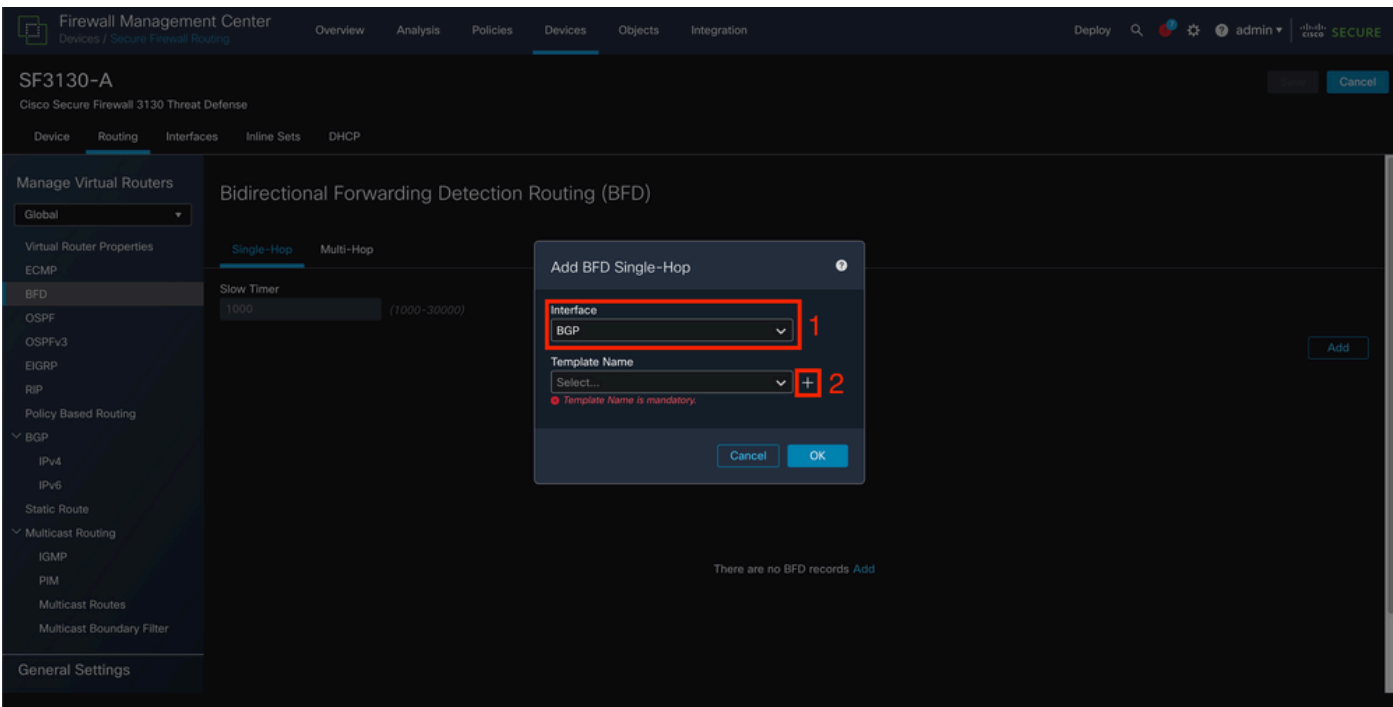

.ةهجاولا ديدحت 4. ةروصلا

#### رزلا قوف رقنا مث BFD ل ةبولطملا تاملعملا ني وكتو بالولا ةي مستب مق .5 ةوطخل ."ظفح"

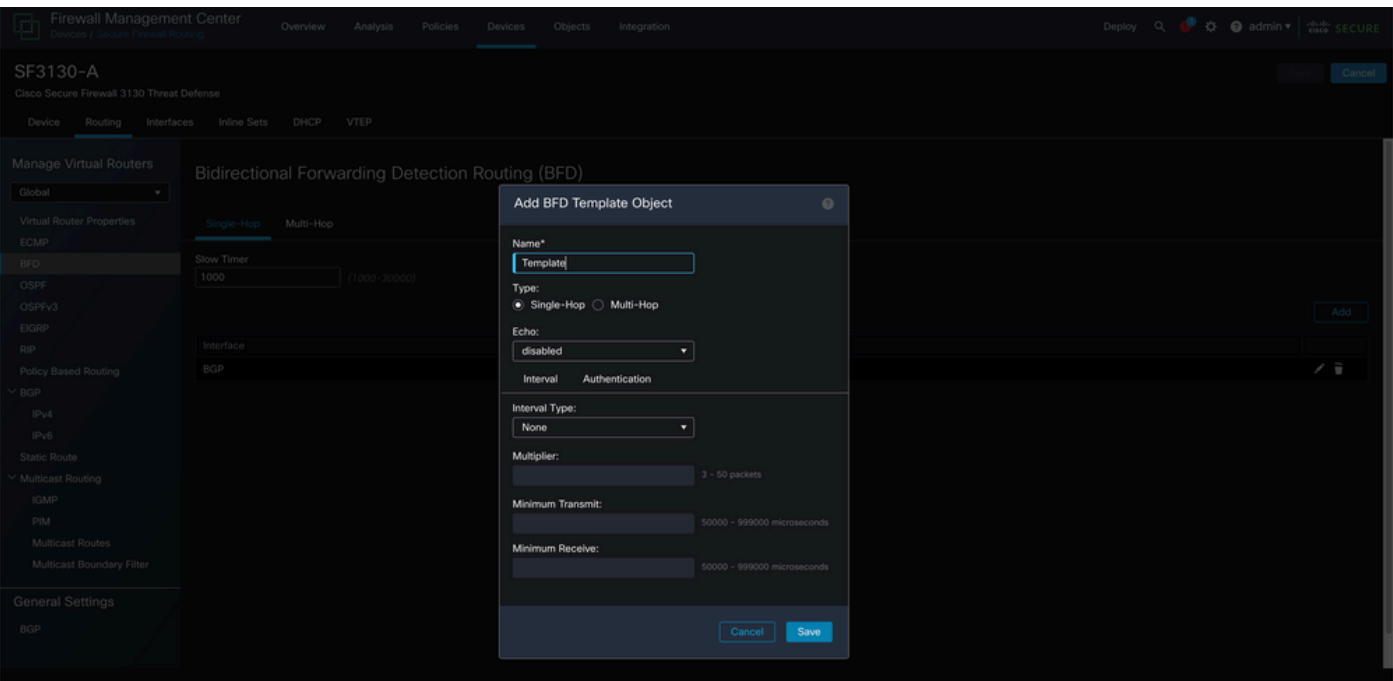

.بلاقلا نيوكت 5. ةروصلا

.ةدحاولا ةوطخلا عضو يف الإ ىدصلا ةزيم رفوتت ال :ةظحالم

.**OK** قوف رقناو ةقباسلا ةوطخلا يف لعفلاب هئاشنإب تمق يذلا بلاقلا رتخأ 6. ةوطخلا

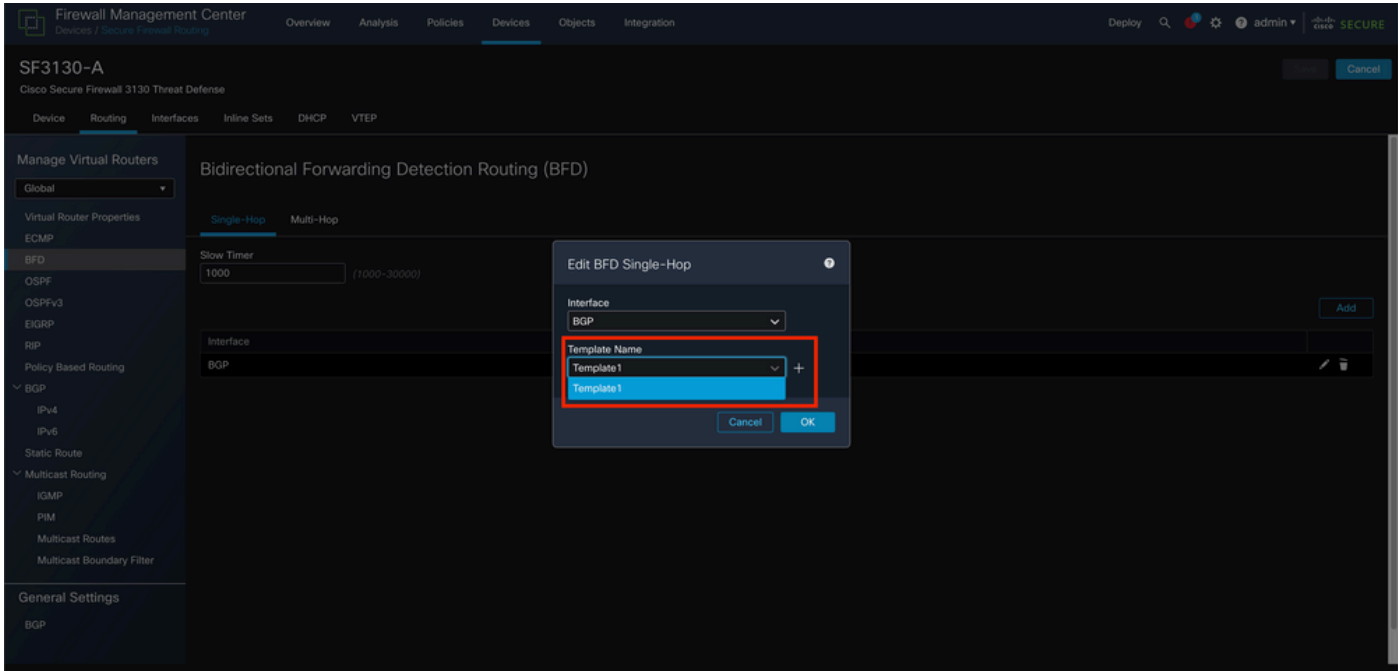

.بلاقلا ديدحت 6. ةروصلا

لوكوتورب ةئيهت بسح ىلع**6IPv** وأ4 IPv قوف رقنا ،BFD ىلع لوصحلل .(ةيرايتخا) 7 ةوطخلا نيميلا ىلع دوجوملا ريرحتلا ملق رقنا مث ،ةلودج **Neighbor**رتخأ .رسيألا دومعلا ىلع BGP .بوغرملا رواجملا ناونعلل

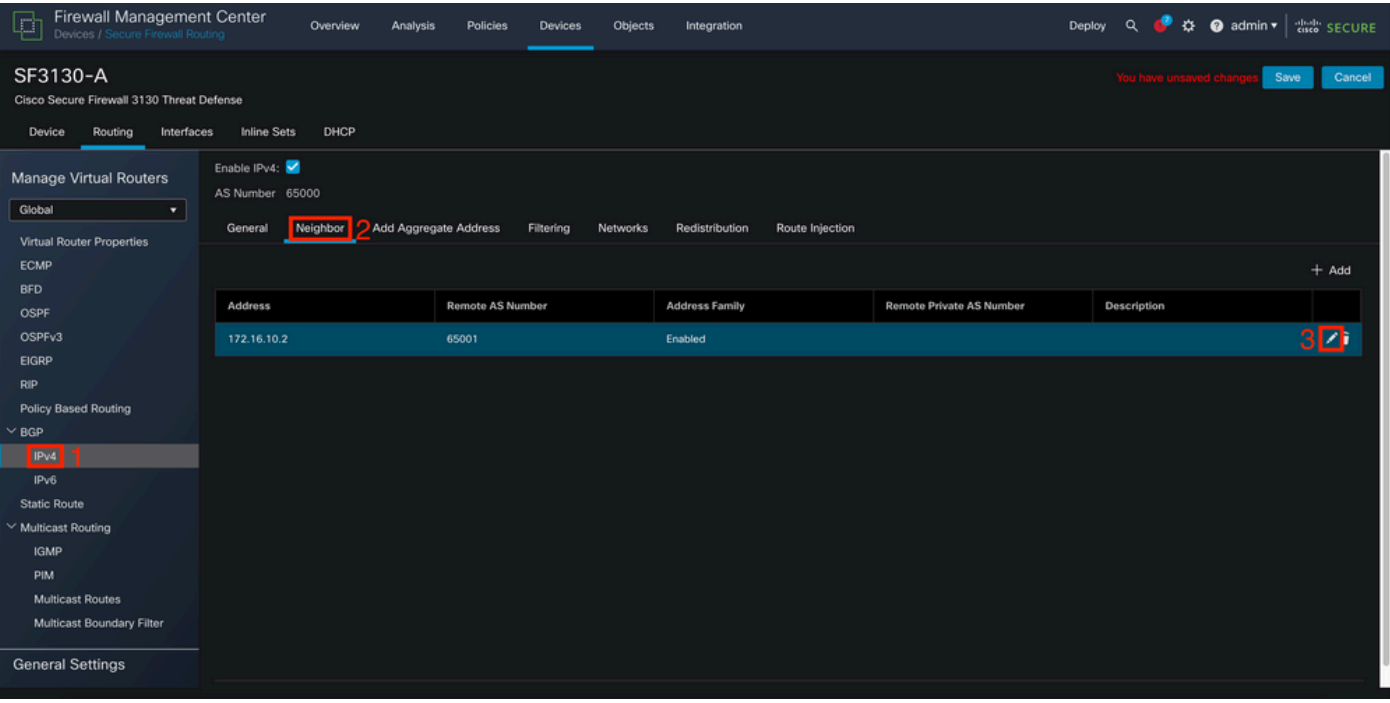

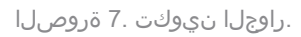

.**OK** قوف رقناو **hop\_multi** وأ **hop\_single** لجأ نم BFD لشف زواجت رايخ رتخأ .(ةيرايتخا) 8 ةوطخلا

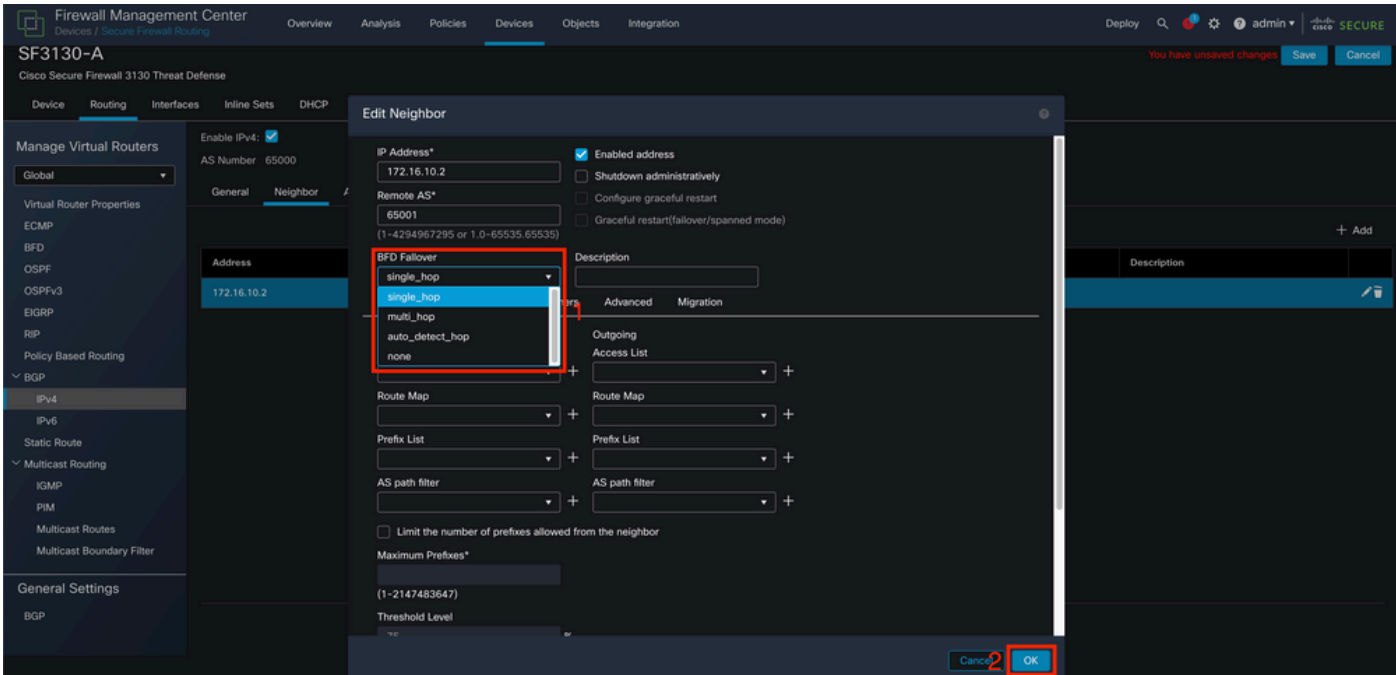

.Fallover BFD نيوكت 8. ةروصلا

.رز Save قوف رقنا ،كب صاخلا نيوكتلI ظفحل .9 ةوطخلI

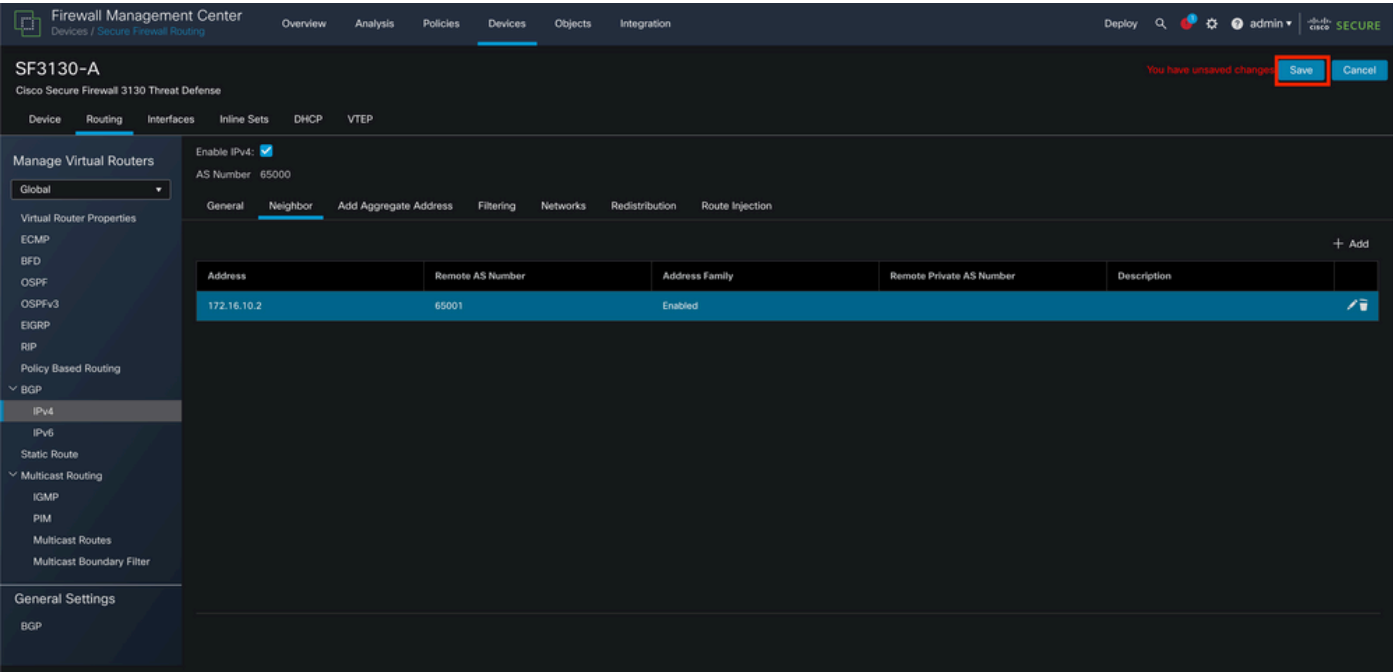

.تانيوكتلا ظفح 9. ةروصلا

تمق يذلا زاهجلل **checkbox** رقنا ،نيميلا ىلع ىلعألا يف رز **Deploy** قوف رقنا 10. ةوطخلا .رز **Deploy** ىرخأ ةرم مث ،هيلع تارييغتلا قيبطتب

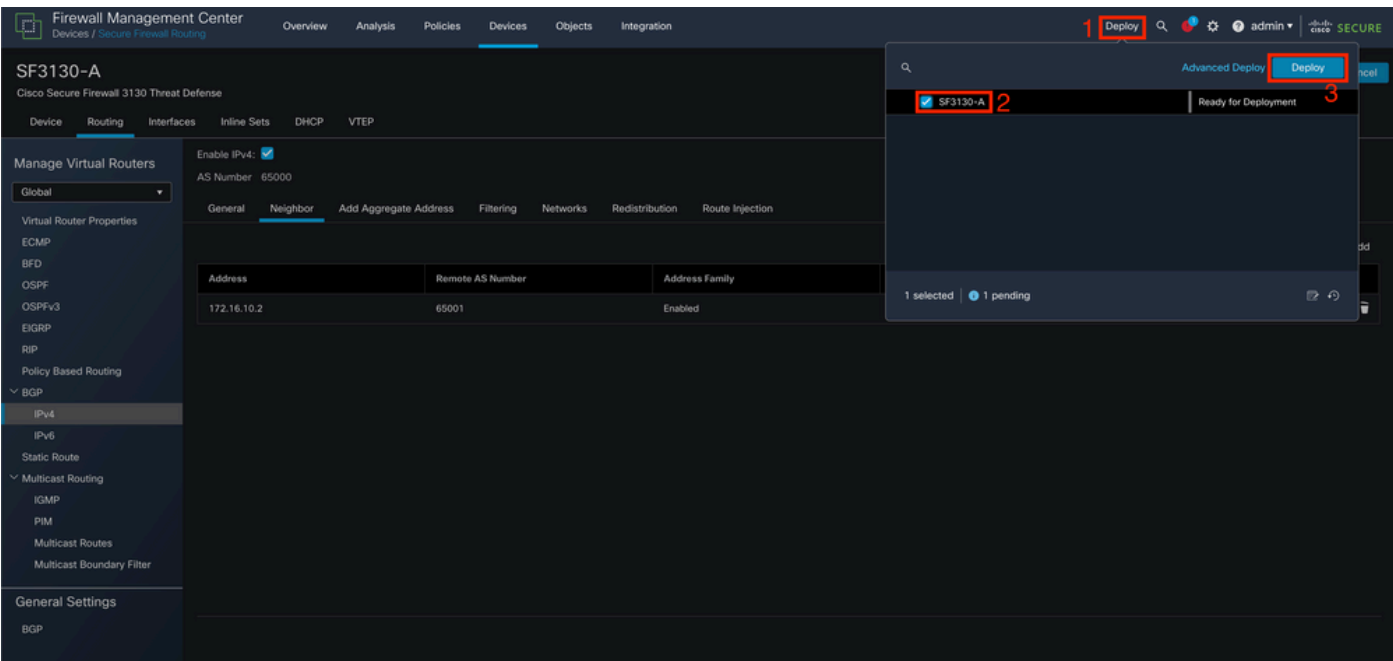

.تارييغتلا رشن 10. ةروصلا

## ةحصلا نم ققحتلا

:رمأ اذه عم ةسلج CLI لا ىلع ةرشابم ةلاحلاو ليكشت BFD لا تققد

#### <#root>

```
system support diagnostic-cli
Attaching to Diagnostic CLI ... Press 'Ctrl+a then d' to detach.
Type help or '?' for a list of available commands.
SF3130-A>
enable
Password:
SF3130-A#
show running-config | inc bfd
bfd-template single-hop Template
 bfd template Template
  neighbor 172.16.10.2 fall-over bfd single-hop
SF3130-A#
SF3130-A#
show bfd summary
               Session Up Down
Total 1 1 0
SF3130-A#
SF3130-A#
show bfd neighbors
IPv4 Sessions
NeighAddr LD/RD RH/RS State Int
172.16.10.2 1/1 Up Up BGP
```
## اهحالصإو ءاطخألا فاشكتسا

.نيوكتلا اذهل اهحالصإو ءاطخألا فاشكتسال ةددحم تامولعم اًيلاح رفوتت ال

ةمجرتلا هذه لوح

ةي الآلال تاين تان تان تان ان الماساب دنت الأمانية عام الثانية التالية تم ملابات أولان أعيمته من معت $\cup$  معدد عامل من من ميدة تاريما $\cup$ والم ميدين في عيمرية أن على مي امك ققيقا الأفال المعان المعالم في الأقال في الأفاق التي توكير المالم الما Cisco يلخت .فرتحم مجرتم اهمدقي يتلا ةيفارتحالا ةمجرتلا عم لاحلا وه ىل| اًمئاد عوجرلاب يصوُتو تامجرتلl مذه ققد نع امتيلوئسم Systems ارامستناه انالانهاني إنهاني للسابلة طربة متوقيا.